## How to activate your account.

Gain access to your very own personal health and wellness resource that you can keep in your back pocket.

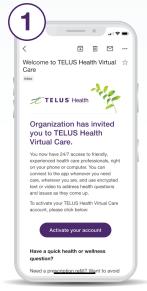

Click on your unique activation link.

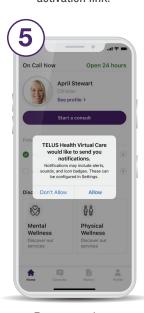

Ensure you have enabled notifications.

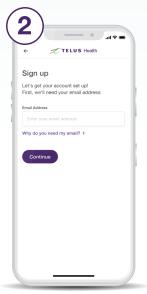

Use the same email address to create your account.

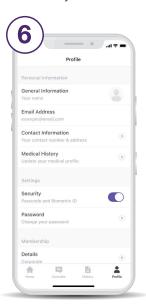

Set up your profile under the Profile tab.

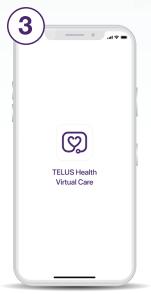

Download from the App Store or Google Play.

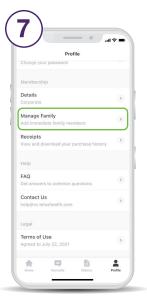

Scroll down the Profile tab to add family members.

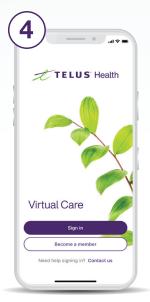

Use your account credentials to sign in to the app.

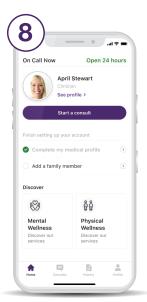

Start a consult from the home screen as soon as you need care.

Need help? Contact us at help@vc.telushealth.com

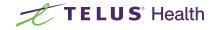